# **WORLDLINE NWW**

# **The most important YOMANI Touch XR functions**

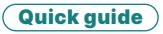

# **PURCHASE**

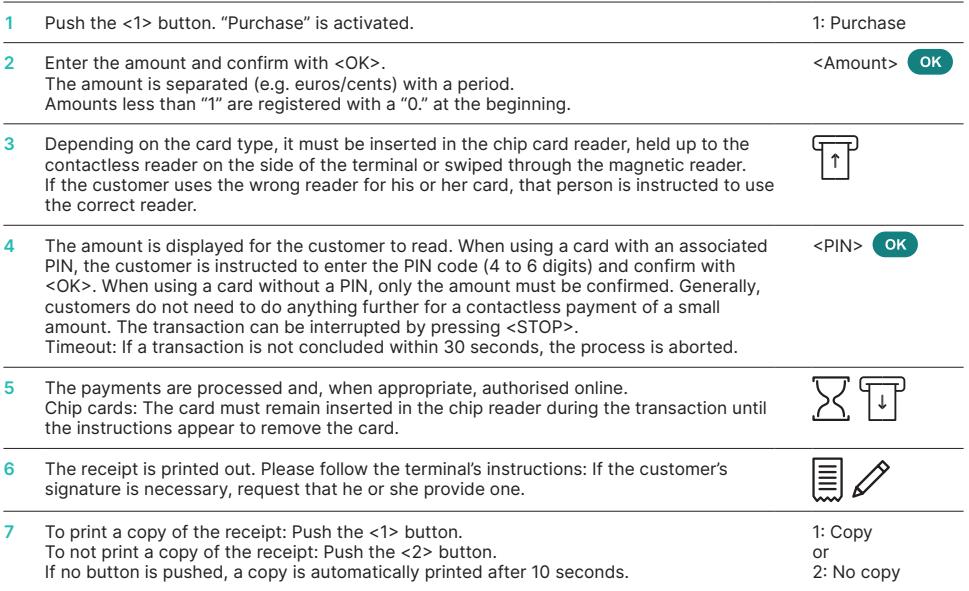

# **REVERSAL/CANCELLATION**

With this function, the **last transaction** that was carried out is cancelled.

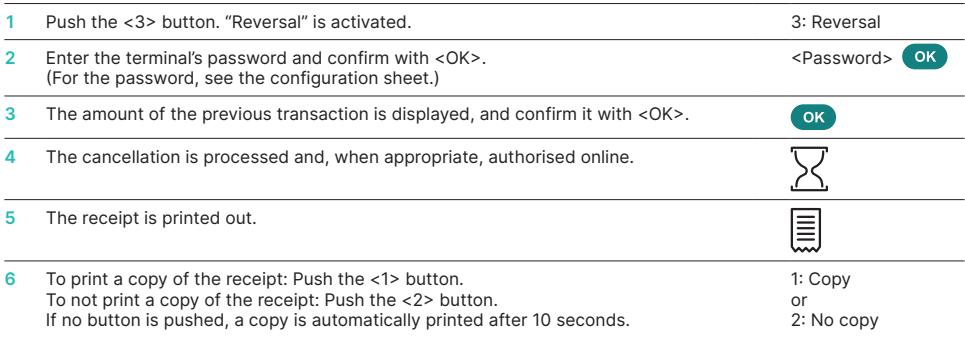

# **CREDIT (REFUND)**

If a transaction can no longer be cancelled (see "Cancellation"), a credit can be issued.

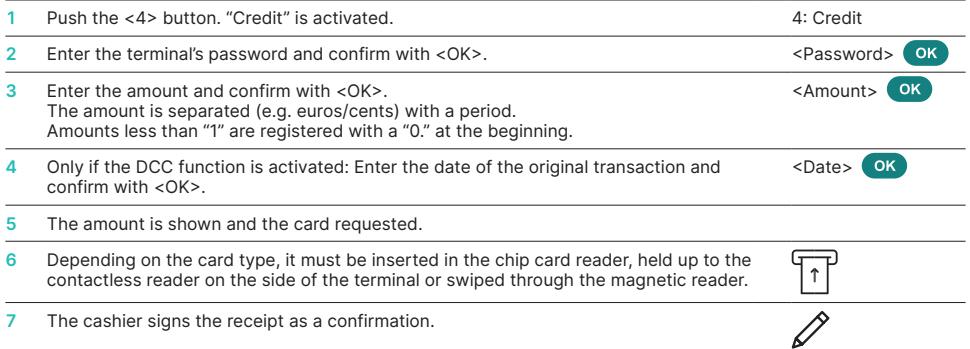

# **DAILY SETTLEMENT (CLOSE-OUT)**

During the daily settlement, all processed transactions are delivered and closed out. During the daily settlement, all amounts are credited. A daily settlement should be performed at least once a day – the best time is after the store has closed. The daily and shift counters are set to "0". During the shift handover, you can determine which transactions were carried out during this period (shift). The shift handover is provided strictly for information purposes and **does not replace a daily settlement.**

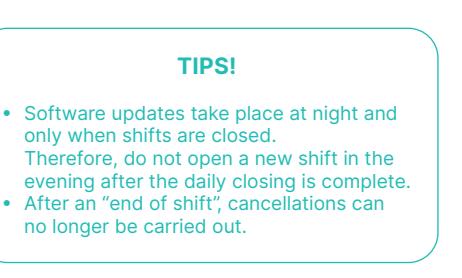

Use the <STOP> button to get to the terminal's main menu. Select Function <2> Balances and afterwards <3> Daily closing. <STOP> <2> <3>

# **ENQUIRIES AND SETTINGS**

#### **Enquiries (journal) Settings**

Use the <STOP> button to get to the terminal's main menu. Select the function <3> Queries.

The following options are available:

- Shift counter (current status of the present shift)
- Daily counter (current status since the last daily settlement)
- TRX Log Info (current status of transactions following the last data transmission)
- Print DCC rate (optional)
- Print last ticket

Use the <STOP> button to get to the terminal's main menu. Select the function <4> Settings.

The following options are available:

- TRM language (change the language)
- Service PW
- Keypad tones

### **NOTES ABOUT THE UNIT**

**PLEASE NOTE!** Worldline carries out software updates at night in order to enable you to use your payment terminal without interruption during the day. For this reason, **your payment terminal must be left switched on at night with a constant Internet connection.**

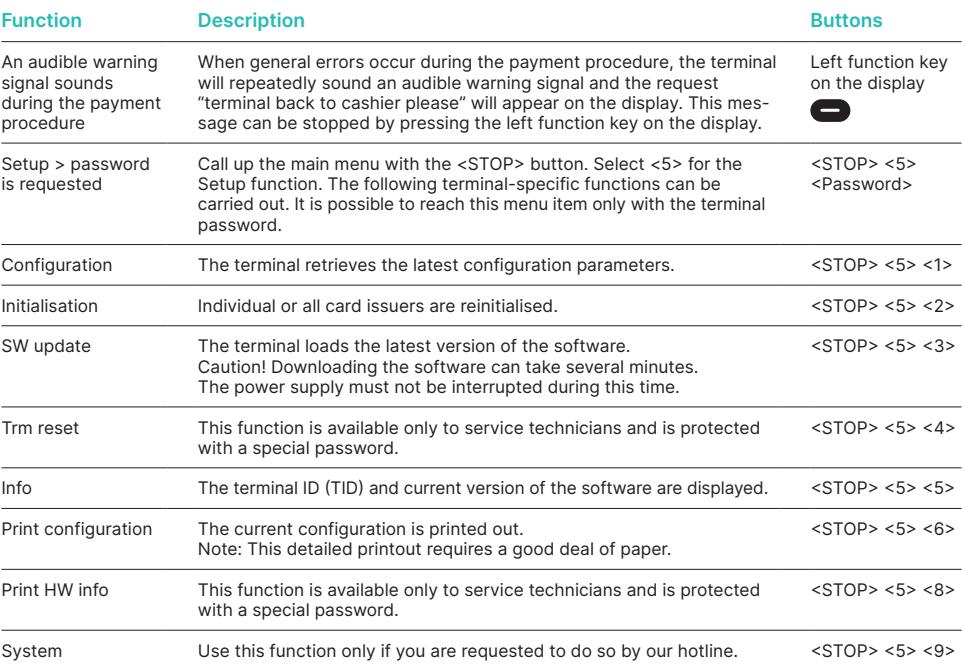

### **CHANGING PAPER ROLL**

#### **YOMANI Touch XR Autonom**

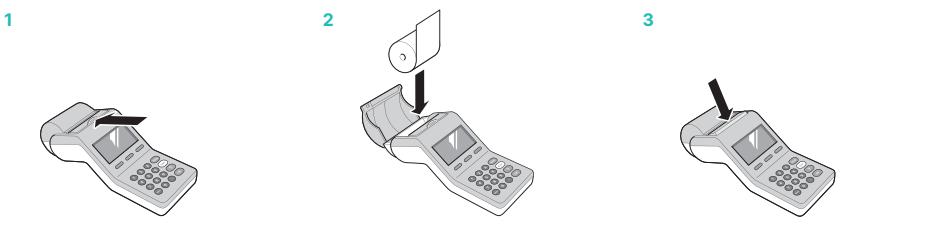

#### **YOMANI Touch XR Compact**

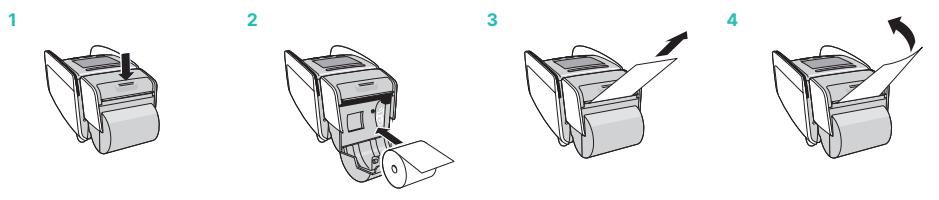

## **DETAILED USAGE INSTRUCTIONS**

Are you looking for detailed information about your payment terminal? You can find the complete usage instructions on

[worldline.com/merchant-services/terminals](http://worldline.com/merchant-services/terminals)

Your local point of contact can be found at: [worldline.com/merchant-services/contacts](http://worldline.com/merchant-services/contacts)

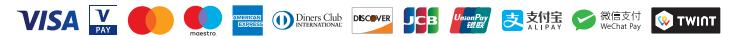